## МИНОБРНАУКИ РОССИИ

Орский гуманитарно-технологический институт (филиал) федерального государственного бюджетного образовательного учреждения высшего образования «Оренбургский государственный университет» (Орекий гуманитарно-технологический институт (филиал) ОГУ)

Кафедра программного обеспечения

# Методические указания для обучающихся по освоению дисциплины

«Б.1.В.ОД.13 Методы обработки экспертной информации»

Уровень высшего образования

## **БАКАЛАВРИАТ**

Направление подготовки

 $\underbrace{09.03.03~\Pi p$ икладная информатика

Прикладная информатика в экономике (наименование направленности (профиля) образовательной программы)

Тип образовательной программы Программа академического бакалавриата

> Квалификация Бакалавр

Форма обучения Очная

Год начала реализации программы (набора) 2014, 2015, 2016

Методические указания для обучающихся по освоению дисциплины «Б.1.В.ОД.13 Методы обработки экспертной информации» предназначены для обучающихся очной и заочной форм обучения направления подготовки 09.03.03 Прикладная информатика, профиля «Прикладная информатика в экономике»

Составитель  $\underbrace{\mathcal{MP}}$  О.В. Подсобляева

Методические указания рассмотрены и одобрены на заседании кафедры программного обеспечения, протокол № 9 от «07» июня 2017 г.

Заведующий кафедрой программного обеспечения

fr Е.Е.Сурина

© Подсобляева О.В., 2017 © Орский гуманитарнотехнологический институт (филиал) ОГУ, 2017

### **1 Методические указания по проведению лекционных занятий**

Лекционные занятия в высшем учебном заведении являются основной формой организации учебного процесса и должны быть нацелены на выполнение ряда задач:

- ознакомить студентов со структурой дисциплины;

- изложить основной материал программы курса дисциплины;

- ознакомить с новейшими подходами и проблематикой в данной области;

- сформировать у студентов потребность к самостоятельной работе с учебной, нормативной и научной литературой.

Лекционное занятие представляет собой систематическое, последовательное, монологическое изложение преподавателем-лектором учебного материала, как правило, теоретического характера.

Цель лекции – организация целенаправленной познавательной деятельности студентов по овладению программным материалом учебной дисциплины.

Чтение курса лекций позволяет дать связанное, последовательное изложение материала в соответствии с новейшими данными науки, сообщить слушателям основное содержание предмета в целостном, систематизированном виде.

В ряде случаев лекция выполняет функцию основного источника информации, когда новые научные данные по той или иной теме не нашли отражения в учебниках.

Организационно-методической базой проведения лекционных занятий является рабочий учебный план направления подготовки. При подготовке лекционного материала преподаватель обязан руководствоваться учебными программами по дисциплинам кафедры, тематика и содержание лекционных занятий которых представлена в рабочих программах, учебно-методических комплексах.

При чтении лекций преподаватель имеет право самостоятельно выбирать формы и методы изложения материала, использовать различные технические средства обучения.

Рекомендации по работе студентов с конспектом лекций.

Изучение дисциплины студенту следует начинать с проработки рабочей программы, особое внимание, уделяя целям и задачам, структуре и содержанию курса.

При конспектировании лекций студентам необходимо излагать услышанный материал кратко, своими словами, обращая внимание, на логику изложения материла, аргументацию и приводимые примеры. Необходимо выделять важные места в своих записях. Если непонятны какие-либо моменты, необходимо записывать свои вопросы, постараться найти ответ на них самостоятельно. Если самостоятельно не удалось разобраться в материале, впоследствии необходимо либо на следующей лекции, либо на лабораторном занятии или консультации обратиться к ведущему преподавателю за разъяснениями.

Успешное освоение курса предполагает активное, творческое участие студента путем планомерной, повседневной работы. Лекционный материал следует просматривать в тот же день. Рекомендуемую дополнительную литературу следует прорабатывать после изучения данной темы по учебнику и материалам лекции.

Каждая тема имеет свои специфические термины и определения. Усвоение материала необходимо начинать с усвоения этих понятий. Если какое-либо понятие вызывает затруднения, необходимо посмотреть его суть и содержание в словаре (Интернете), выписать его значение в тетрадь для подготовки к занятиям.

При подготовке материала необходимо обращать внимание на точность определений, последовательность изучения материала, аргументацию, собственные примеры, анализ конкретных ситуаций. Каждую неделю рекомендуется отводить время для повторения пройденного материала, проверяя свои знания, умения и навыки по контрольным вопросам и тестам.

### **2 Методические указания по лабораторным работам**

Изучение дисциплины «Методы обработки экспертной информации» предполагает посещение обучающимися не только лекций, но и лабораторных работ. Лабораторные работы со студентами предназначены для проверки усвоения ими теоретического материала дисциплины.

Основные цели лабораторных работ:

- закрепить основные положения дисциплины;

- проверить уровень усвоения и понимания студентами вопросов, рассмотренных на лекциях и самостоятельно изученных по учебной литературе;

- научить пользоваться нормативной и справочной литературой для получения необходимой информации о конкретных технологиях;

- оказать помощь в приобретении навыков расчета точностных характеристик;

- восполнить пробелы в пройденной теоретической части курса и оказать помощь в его усвоении.

Для контроля знаний, полученных в процессе освоения дисциплины на лабораторных занятиях обучающиеся выполняют задания реконструктивного уровня и комплексное практическое задание.

Целью выполнения задания реконструктивного уровня и комплексного задания студентами является систематизация, закрепление и расширение теоретических знаний, полученных в ходе изучения дисциплины.

Ниже приводятся общие методические указания, которые относятся к занятиям по всем темам:

- в начале каждого лабораторного занятия необходимо сформулировать цель, поставить задачи;

- далее необходимо проверить знания студентами лекционного материала по теме занятий;

- в процессе занятия необходимо добиваться индивидуальной самостоятельной работы студентов;

- знания студентов периодически контролируются путем проведения текущей аттестации (рубежного контроля), сведения о результатах которой доводятся до студентов и подаются в деканат;

- время, выделенное на отдельные этапы занятий, указанное в рабочей программе, является ориентировочным; преподаватель может перераспределить его, но должна быть обеспечена проработка в полном объеме приведенного в рабочей программе материала;

- на первом занятии преподаватель должен ознакомить студентов с правилами поведения в лаборатории и провести инструктаж по охране труда и по пожарной безопасности на рабочем месте;

- преподаватель должен ознакомить студентов со всем объемом лабораторных работ и требованиями, изложенными выше;

- преподаватель уделяет внимание оценке активности работы студентов на занятиях, определению уровня их знаний на каждом занятии.

На лабораторных работах решаются задачи из всех разделов изучаемой дисциплины.

### **3 Методические указания по самостоятельной работе**

Для успешного освоения курса «Проектирование информационных систем» необходима самостоятельная работа. В настоящее время актуальными становятся требования к личным качествам современного студента – умению самостоятельно пополнять и обновлять знания, вести самостоятельный поиск необходимого материала, быть творческой личностью.

Самостоятельную работу по освоению дисциплины обучающимся следует начинать с изучения содержания рабочей учебной программы дисциплины, цели и задач, структуры и содержания курса, основной и дополнительной литературы, рекомендованной для самостоятельной работы.

Самостоятельная учебная деятельность является необходимым условием успешного обучения. Многие профессиональные навыки, способность мыслить и обобщать, делать выводы и строить суждения, выступать и слушать других, – все это развивается в процессе самостоятельной работы студентов.

Самостоятельная работа по освоению дисциплины включает:

- самостоятельное изучение разделов;

 - самоподготовку (проработку и повторение лекционного материала и материала учебников и учебных пособий);

- подготовку к лабораторным работам;

- подготовку к рубежному и итоговому контролю.

Самостоятельная учебная работа – условие успешного окончания высшего учебного заведения. Она является равноправной формой учебных занятий, наряду с лекциями, семинарами, экзаменами и зачетами, но реализуемая во внеаудиторное время.

Эффективность аудиторных занятий во многом зависит от того, насколько умело студенты организуют в ходе них свою самостоятельную учебную познавательную деятельность. Такая работа также способствует самообразованию и самовоспитанию, осуществляемому в интересах повышения профессиональных компетенций, общей эрудиции и формировании личностных качеств.

Самостоятельная работа реализуется:

1. непосредственно в процессе аудиторных занятий – на лекциях, лабораторных занятиях, при проведении рубежного контроля;

2. в контакте с преподавателем вне рамок расписания – на консультациях по учебным вопросам, при ликвидации задолженностей, при выполнении индивидуальных заданий;

3. в библиотеке, дома, в общежитии, на кафедре при выполнении студентом учебных задач.

В процессе проведения самостоятельной работы необходимо производить подбор литературных источников, научной периодической печати и т.д

### Лабораторная работа №1 Математические функции

Функции этой категории требуют для своей работы обязательного ввода как минимум одного значения аргумента. Ниже приведен фрагмент использования функций для возведения во вторую степень и извлечения корня с отображением на листе текста функций.

### Упражнение 1.

- 1) Создайте рабочую книгу с именем Функция. Присвойте первому листу имя Математика.
- 2) Создайте таблицу со структурой и исходными данными как это отображено на рисунке 1. (ячейки с исходными данными имеют серый фон)
- 3) Введите с помощью Мастера функций в ячейку В6 функцию ABS (модуль) и получите результат работы этой функции. Скопируйте формулу в диапазон В6:В16.
- 4) Аналогичные операции выполните с другими ячейками таблицы (С6:G6), введя в них соответствующие функции. Также проведите копирование формул для получения результатов. Результаты Ваших вычислений должны быть такими же, как на приведенном выше рисунке.
- 5) Сохраните результаты в рабочей книге.

Математические функции позволяют решать задачи комбинаторики.

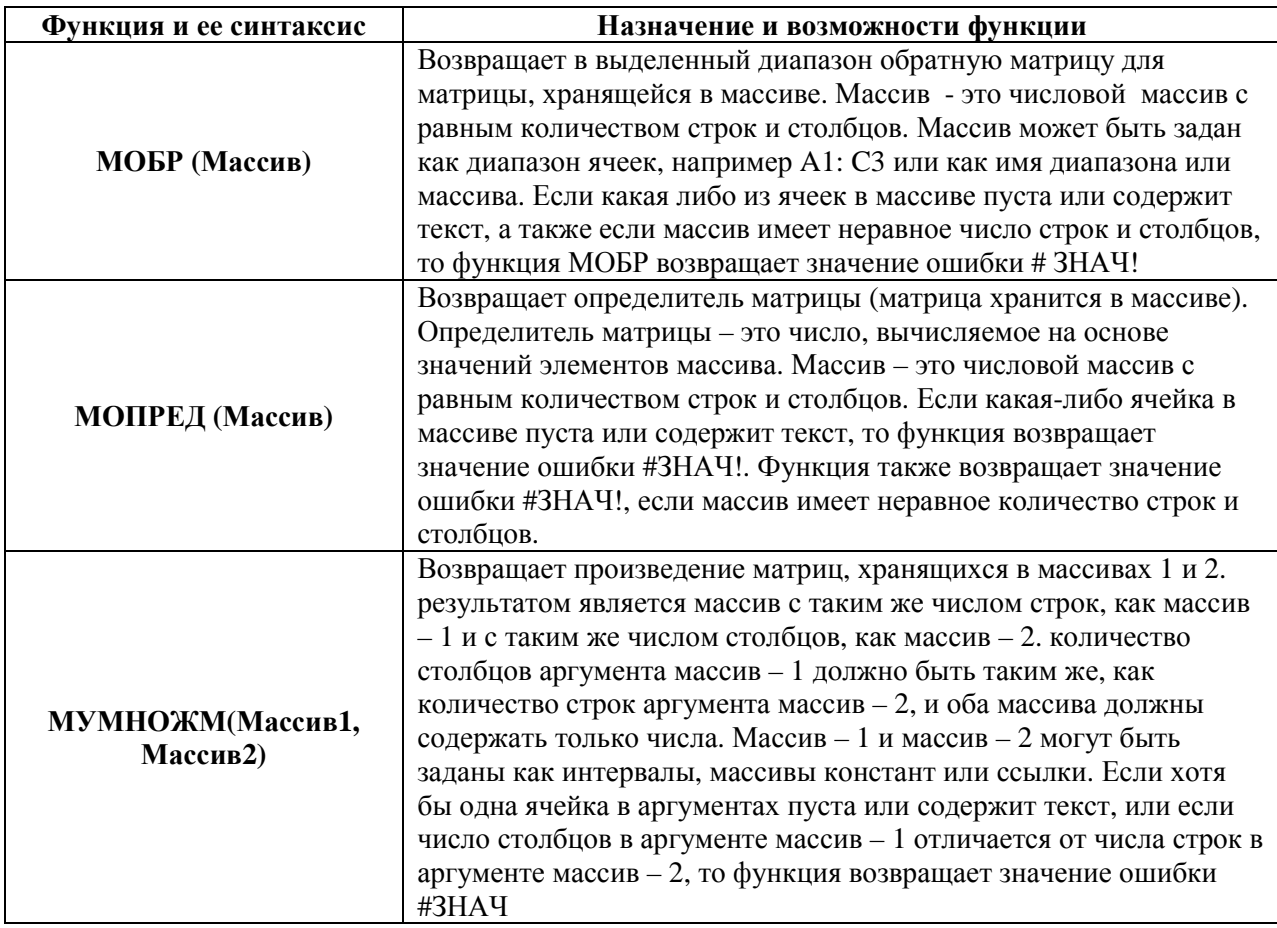

### Встроенные функции

Упражнение 2.

- 1) Откройте рабочую книгу Функции и добавьте в нее лист Матрицы.
- 2) В первую строку листа введите заголовок Работа с матрицами.
- 3) Далее на лист вводите данные и функции, чтобы получить результат аналогичный приведенному ниже рисунку.

Введите в диапазон ячеек А5:С7 матрицу М1, а в диапазон Е5:G7 матрицу М2.

Для нахождения обратной М1 выделите диапазон ячеек А11:С13, затем с помощью Мастера функций введите функцию МОБР и завершите процесс одновременным нажатием трех клавиш <Ctrl+Shift+Enter>. Аналогичную операцию только для диапазона E11: G13 проведите для второй матрицы. Сравните полученные результаты с рисунком.

Для нахождения определителя матрицы М1 выделим ячейку А17, введем в нее функцию МОПРЕД, процесс закончим нажатием клавиши < ОК>. Выполним аналогичные операции для нахождения определителя второй матрицы, задав ячейку Е17. Сравните результаты с рисунком.

Для получения

### Лабораторная работа № 2 МАТЕМАТИЧЕСКИЕ И СТАТИСТИЧЕСКИЕ **ФУНКЦИИ EXCEL**

#### Решение n линейных уравнений с n неизвестными.

Если дана система линейных уравнений матричного вида  $A * X = B$ , то ее решение состоит в нахождении матрицы, обратной матрице А, которую необходимо умножить слева на вектор столбец В.

Пример 1. Решить систему линейных уравнений

$$
\begin{cases} 3x + 2y = 7 \\ 4x - 5y = 40 \end{cases}
$$

1) Введите матрицу А в диапазон А1: В2. Вектор В=(7; 40) в диапазон С1:С2.

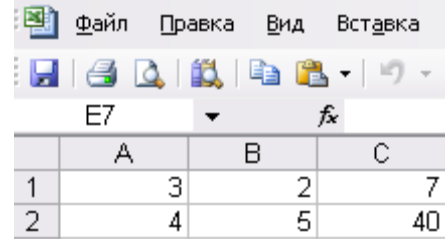

2) Найдем обратную матрицу (функция МОБР).

3) В результате обратная матрица выглялит следующим образом:

$$
\begin{array}{c|c|c|c|c} \hline 3 & 0,714286 & -0,28571 \\ \hline 4 & -0,57143 & 0,428571 \end{array}
$$

4) Умножением обратной матрицы на вектор В найдем вектор Х (функция МУМНОЖ). Результат поместите в диапазон СЗ:С4.

### Построение графиков функций

Пример 1. Постройте график функции 
$$
y = \frac{1 + xe^{-x}}{2 + x^2} \sin^2 x, x \in [-1.4; 1.9]
$$

Лля построения графика функции необходимо сначала построить таблицу значений функции при различных значениях аргумента, причем аргумент, согласно условию, изменяется с фиксированным шагом, например 0,1. Выбор этого шага обусловлен необходимостью более наглядного отображения значений функции на интервале табуляции. Создадим таблицу, представленную на рисунке. В ячейку А1 вводим начальное значение аргумента. Затем выполняем команду Правка - Заполнить - Прогрессия.

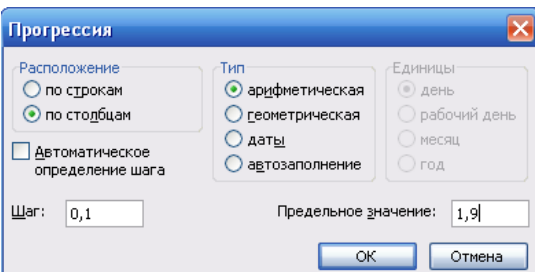

В результате диапазон ячеек заполнится значениями аргумента.

В ячейку В2 вводим формулу (выражение правой части данной функции).

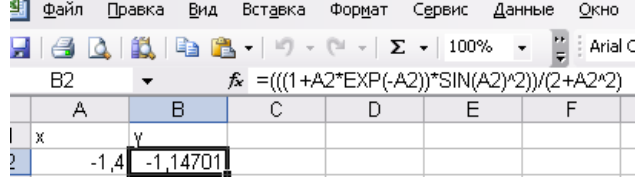

С помощью маркера автозаполнения найдем значения функции на остальном диапазоне.

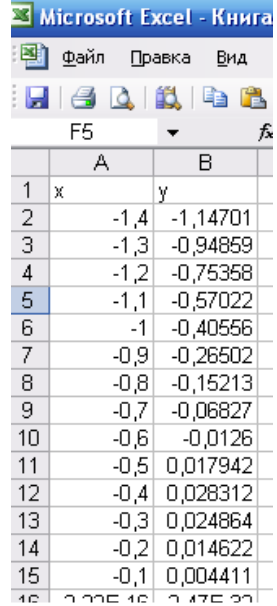

Для построения графика функции выделим диапазон ячеек, содержащий таблицу значений функции и ее аргументы, и вызовем мастер диаграмм командой Вставка – Диаграмма. В появившемся окне необходимо выбрать закладку Стандартные и Тип – График. Затем нажать Далее и перейти на закладку ряд, в которой удалить в соответствующем поле Ряд 1. введем название диаграммы График Функции, нажмем Далее. В появившемся окне в группе Имеющемся установить Лист 1, что предполагает размещение диаграммы на листе, на котором выполнялись все расчеты. Нажав кнопку готово, получим график функции.

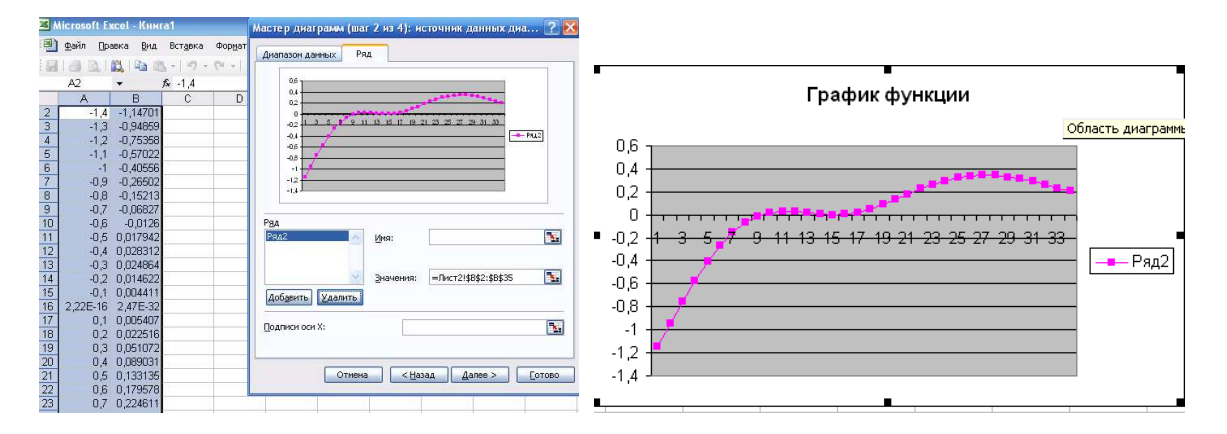

#### Построение поверхностей

Технологию построения поверхностей рассмотрим на примере.

Пример 1. Построить поверхность функции  $Z(x, y)$  с шагом 0.2 при -3<x<3 и -3<y<3

 $Z(x, y) = cos(x^2 + y^2) \cdot e^{-0.2(x^2 + y^2)}$ 

Для этого в ячейку А2 введите значение -3 и заполните столбец А вниз значениями арифметической прогрессии с шагом 0,2 до значения 3. В ячейку В1 введите значение -3 и заполните строку 1 вправо значениями арифметической прогрессии с шагом 0,2 до значения 3. В ячейку В2 введите формулу:

$$
f_{\star} = \text{COS}(\text{$A2^2$} + \text{C$\$}1^2)\text{*} \text{EXP}(\text{-}0,2^*(\text{$A2^2$} + \text{C$\$}1^2))
$$

Растяните формулу этой ячейки вниз до значения х=3, т.е. до ячейки ВЗ2, затем размножьте эту формулу на весь массив С2: F32, т.е до значения  $y=3$ 

Далее строим поверхность для заданного массива: надо выделить массив В2: АF32, вызвать Мастер диаграмм и выбрать в нем Поверхности, нажав Далее. Присвоить поверхности название, перейти на вкладку Оси и снять флажок ось у, нажать Далее и в появившемся окне выбрать построение поверхности на этом же листе, затем нажать готово. Полученную поверхность отформатировать в соответствии с рисунком

## Поверхность функции Z

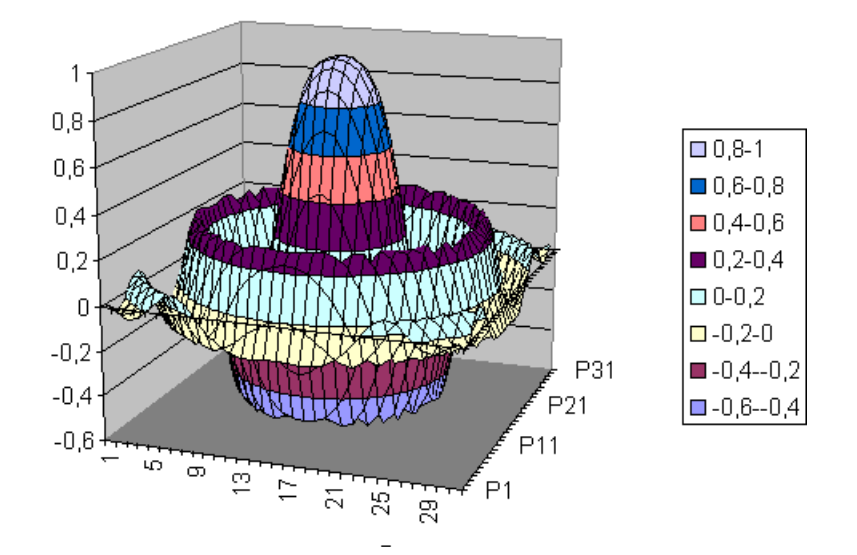

#### Задания для самостоятельной работы

1) Решите систему линейных уравнений

$$
\begin{cases} 2x + y + 4z = 7 \\ 2x - y - 3z = -5 \\ 3x + 4y - 5z = -14 \end{cases}
$$

2) Решите систему линейных уравнений  $\int 3x + 2y = 7$  $4x - 5y = 40$ 3) Постройте графики функции.

а)  $y = e^x + \sqrt[3]{x}$  Отрезок построения и шаг задайте самостоятельно.  $\delta$ ) y =  $2\sin 2\pi \cos 4\pi x$ 

B)  $z = \cos^2 3\pi x - \cos \pi x \sin \pi x$ 

- 4) Постройте поверхность функции  $y = \sin x \sin y$  при  $-3 < x < 3$ ,  $-3 < y < 3$  с шагом 0.1
- 5) Постройте поверхность функции  $N = 5x^2 \cos^2 y 2e^y y^2$  при  $-1 < x < 1$ ,  $-1 < y < 1$  с шагом 0.1

Лабораторная работа №3

Задание 1 Постройте график функции

$$
g = \begin{cases} \frac{1+x}{2 + \cos^3 x}, x > 0\\ \frac{\sqrt{1+|x|}}{2+|x|}, x \le 0 \end{cases}
$$

Задание 2 Постройте поверхность функции с шагом 0,1

$$
z = \begin{cases} x^2 - 3y^3, x^2 + y^2 \le 1\\ 3x^2 - y^3, x^2 + y^2 > 1 \end{cases}
$$

Задание 3 Найдите все корни уравнения.  $x^3 - 2.92x^2 + 1.4355x + 0.791136$ 

Решение: Полином третьей степени имеет не более трех вещественных корней. Для их нахождения корни необходимо локализовать предварительно. Построим график функции и протабулируем ее на отрезке, например от -2 до 2,2 с шагом 0,2. Результат табуляции и построения графика приведен на рисунке.

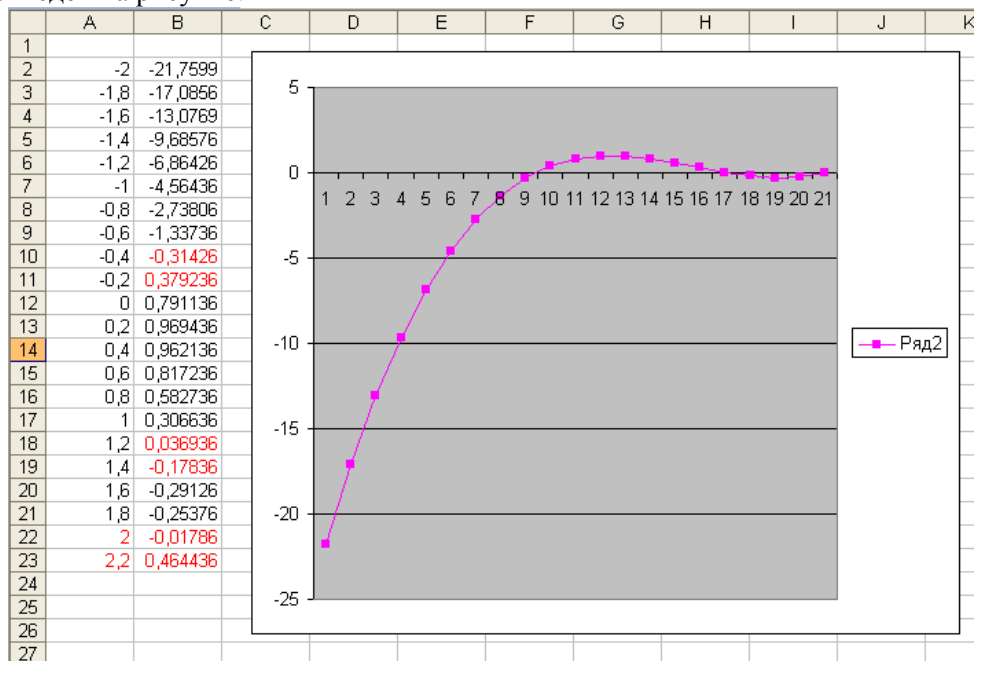

Полином меняет знак на интервалах  $[-0,4;-0,2]$   $[1,2;1,4]$   $[2;2,2]$ . Это означает, что на каждом из них имеется корень полинома. Поскольку полином третьей степень не имеет более трех корней, значит, все корни локализованы. Найдем корни полинома методом последовательных приближений с помощью команды Сервис - Подбор параметра. Относительная погрешность вычислений и предельное число итераций задаются на вкладке Вычисления диалогового окна Параметры. Открываемого командой Сервис - Параметры.

Зададим относительную погрешность и предельное число итераций, равными 0,00001 и 1000 соответственно. В качестве начальных значений приближений возьмем к корням возьмем любые точки из отрезков локализации корней, например [-0.3]; [1.3]; [2.1]. введем их в диапазон ячеек С2: С4. В ячейку D2 введем формулу:

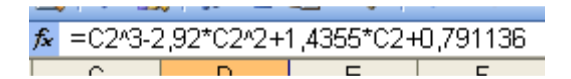

Скопируем ее в ячейки D3:D4. зафиксируем курсор в любой свободной ячейке, затем выберем команду Сервис - Подбор параметра и заполним диалоговое окно.

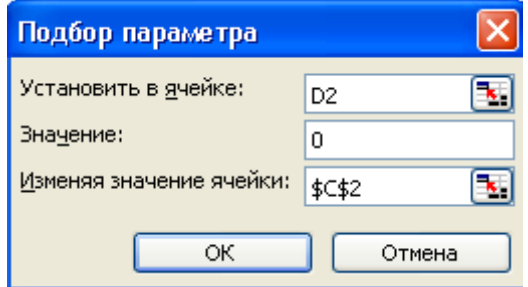

После нажатия ОК средство подбора параметра находит приближенное значение корня, которое помещается в ячейку С2. аналогично находятся два других корня.

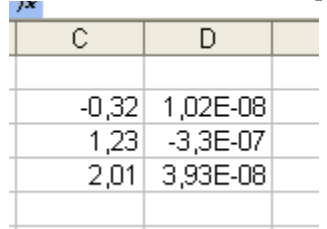

Задание 4 Найдите корни уравнения

 $x^3 + 0.85x - 0.4317x + 0.043911 = 0$ 

#### Лабораторная работа №4

Задание 1. Создайте таблицу по образцу. В соответствие с каждым пунктом задания заполните столбны таблины.

- 1) Результат вычисления квадратного корня округлите до четырех десятичных знаков.
- 2) Результат вычисления синуса округлите до трех десятичных знаков
- 3) Минимальное из чисел А и В найдите с помощью функции. Результат выведите в числовом формате с двумя десятичными знаками.
- 4) Округлите разность между числами А и В с помощью соответствующей функции
- 5) Найдите sin(B), предварительно переведя значение В из радиан в градисы  $(B * \pi/180)$
- 6) Число В запишите римскими цифрами с помощью соответствующей функции

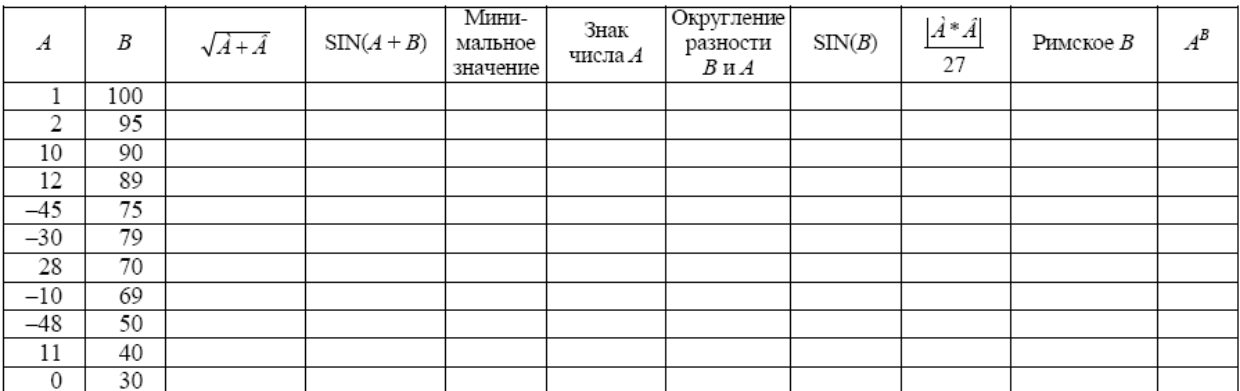

**Задание 2.** На соревнованиях по фигурному катанию судью выставили парам оценки за спортивный танец. Создайте таблицу по образцу и подсчитайте итоговую оценку. Определите какая пара победила.

| A                | в       |         | D       | Ε       |         | G       | Н       |         |         | Κ                  |
|------------------|---------|---------|---------|---------|---------|---------|---------|---------|---------|--------------------|
| Фигурное катание |         |         |         |         |         |         |         |         |         |                    |
| Участники        | Судья 1 | Судья 2 | Судья 3 | Судья 4 | Судья 5 | Судья б | Судья 7 | Судья 8 | Судья 9 | Итоговая<br>оценка |
| $\Pi$ apa 1      | 5,2     | 5.4     | 5,3     | 5.4     | 5.5     | 5.4     | 5,3     | 5.3     | 5,2     |                    |
| Пара $2$         | 5,3     | 5.4     | 5,2     | 5,3     | 5,4     | 5.4     | 5,2     | 5,3     | 5,2     |                    |
| Пара $3$         | 5,4     | 5,5     | 5,5     | 5,4     | 5,2     | 5,3     | 5,3     | 5,4     | 5,5     |                    |
| Пара 4           | 5,3     | 5.3     | 5.4     | 5.5     | 5.6     | 5.4     | 5.2     |         | 5,4     |                    |
| Пара 5           | 5.5     | 5.6     | 5.6     | 5.4     | 5.2     | 5.3     | 5,3     | 5.4     | 5,4     |                    |
| Пара б           | 5,6     | 5,7     | 5,5     | 5.4     | 5.5     | 5.6     | 5.5     | 5.4     | 5.5     |                    |

**Задание 3.** Известна температура за четыре недели по дням недели (Пн, Вт, …). Определите среднюю температуру по дням неделе, самую теплую и самую холодную недели. Таблицу с необходимыми полями создайте самостоятельно.

**Задание 4**. Какой капитал К накопится у вас на счету через N лет, если вы положите S рублей в банк под P процентов в месяц.

Формула вычисления сложных процентов:

$$
K = S \bigg( 1 + \frac{P}{100} \bigg)^N
$$

**Задание 5.** Зарплата торгового агента 150 тыс. ден.ед. Если он продал товаров больше, чем на 20 млн.ден.ед., то он получает премию в размере 3% от выручки, а если больше, чем на 50 млн.ден.ед, то – 7%. Составьте таблицу по образцу и рассчитайте столбцы.

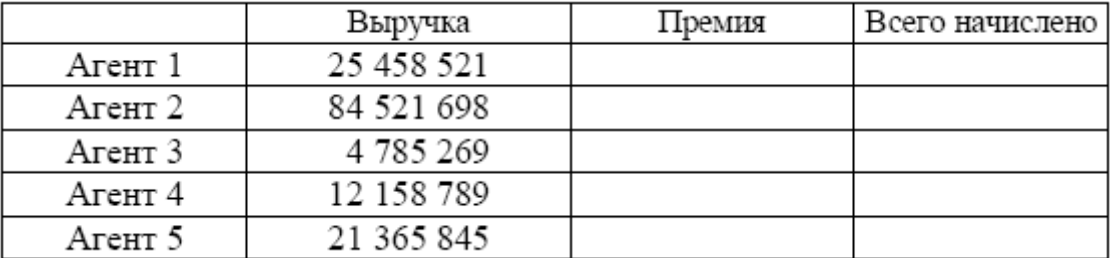

**Задание 6.** Объявлен набор в школу моделей. К претенденткам предъявляются следующие требования:

- рост не ниже 175 см

- вес не более 55 кг

- возраст не старше 25 лет

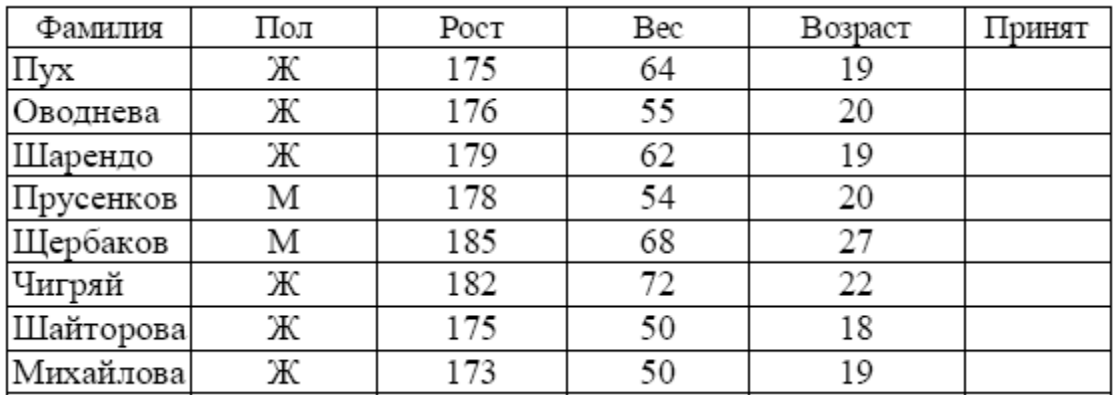

#### **Лабораторная работа №5 Теория вероятностей**

При решении многих задач теории вероятностей необходимо проводить значительный объем вычислений, которые удобно организовать в Excel.

#### **Формула Бернулли**

Вероятность изготовления на автоматическом станке стандартной детали равна 0,8. Найти вероятности возможного числа появления бракованных деталей среди 5 отобранных.

Решение. С помощью Excel несложно организовать решение задачи с получением результатов вычислений, и построением чертежа, содержащего полигон распределения вероятностей (рис.1).

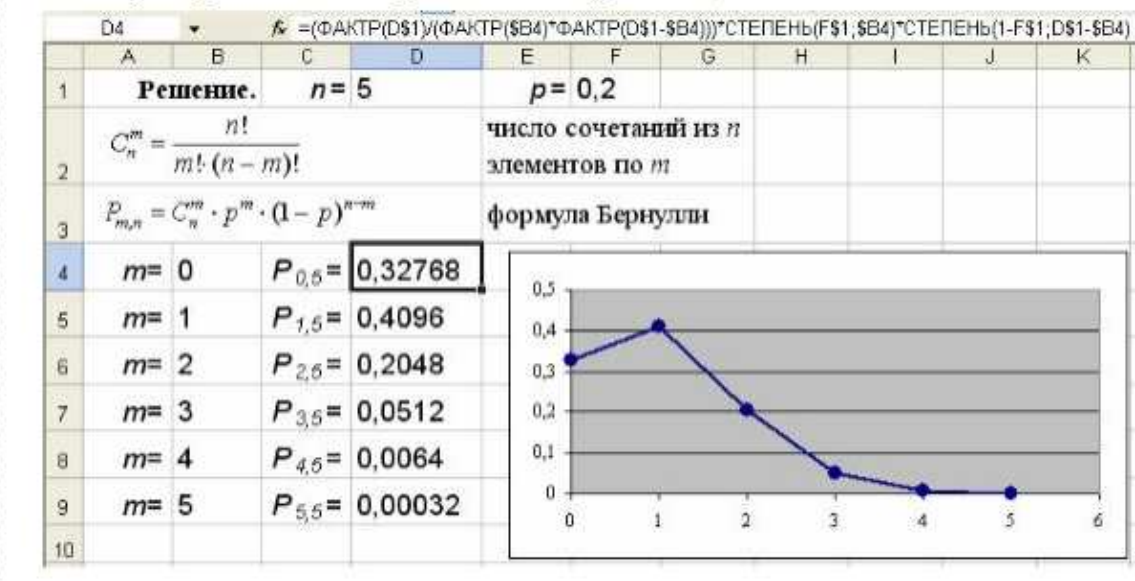

Рисунок 1 - Применение формулы Бернулли

Опишем кратко шаги решения задачи.

Введите данные в ячейки D1, F1 и B4:B9. В ячейку D4 введите формулу: **=(ФАКТР(D\$1)/(ФАКТР(\$B4)\*ФАКТР(D\$1-\$B4)))\*СТЕПЕНЬ(F\$1;\$B4)\* \*СТЕПЕНЬ(1-F\$1;D\$1-\$B4).** 

Функции **СТЕПЕНЬ** (число; степень) и**ФАКТР** (число) можно ввести с клавиатуры или вызвать с помощью Мастера функций, выбрав категорию

#### **Математические**.

После копирования этой формулы в ячейки D5-D9автоматически проводится вычисление всех требуемых вероятностей. Приведенный фрагмент листа Excel легко модифицировать для решения любой вероятностной задачи на применение формулы Бернулли.

#### **Математическая статистика**

Сбольшой эффективностью возможно применение электронных таблиц для решения задач математической статистики.

### **Вариационные ряды и их характеристики**

При обследовании выработки 1000 рабочих цеха в отчетном году по сравнению с предыдущим по схеме собственно-случайной выборки было отобрано 100 рабочих. Необходимо:

а) вычислить среднюю арифметическую и дисперсию распределения рабочих по выработке;

б) построить график.

С помощью Excel несложно организовать вычисление выборочных характеристик интервального вариационного ряда и построить его кумулятивную кривую (рис. 2).

Опишем кратко шаги решения задачи. Введите данные в ячейки C4:C11,D11,F4:F11.

В ячейку D4 введите формулу: **=C4.** Скопируйте эту формулу в ячейки

### D5:D10.

В ячейку E4 введите формулу: **=(C4+D4)/2.** Скопируйте эту формулу в

ячейки E5:E11.

В ячейку F12 введите формулу: **=СУММ(F4:F11).**

В ячейку G14 введите формулу:

## **=СУММПРОИЗВ(E4:E11;F4:F11)/F12.**

В ячейку G4 введите формулу: **=(E4-G\$14)\*(E4-G\$14).** Скопируйте эту формулу в ячейки G5:G11.

В ячейку H4 введите формулу: **=G4\*F4.** Скопируйте эту формулу в ячейки H5:H11.

В ячейку H12 введите формулу: **=СУММ(H4:H11).**

В ячейку G15 введите формулу: **=H12/F12.**

В ячейку G16 введите формулу: **=КОРЕНЬ(G15).** 

Функции **СУММ** (число1; число2; …),**СУММПРОИЗВ**(массив1; массив2; …) и **КОРЕНЬ** (число) можно ввести с клавиатуры или вызвать с помощью Мастера функций, выбрав категорию **Математические**.

Для построения кумулятивной кривой необходимо сначала с помощью ряда данных частот построить ряд накопленных частот. Для этого в ячейку J4 введите число 0, в ячейку J5 – формулу: **=F4**, в ячейку J6 – формулу:**=F5+J5**. Скопируйте эту формулу в ячейки J6:J12. Далее воспользуйтесь мастером диаграмм.

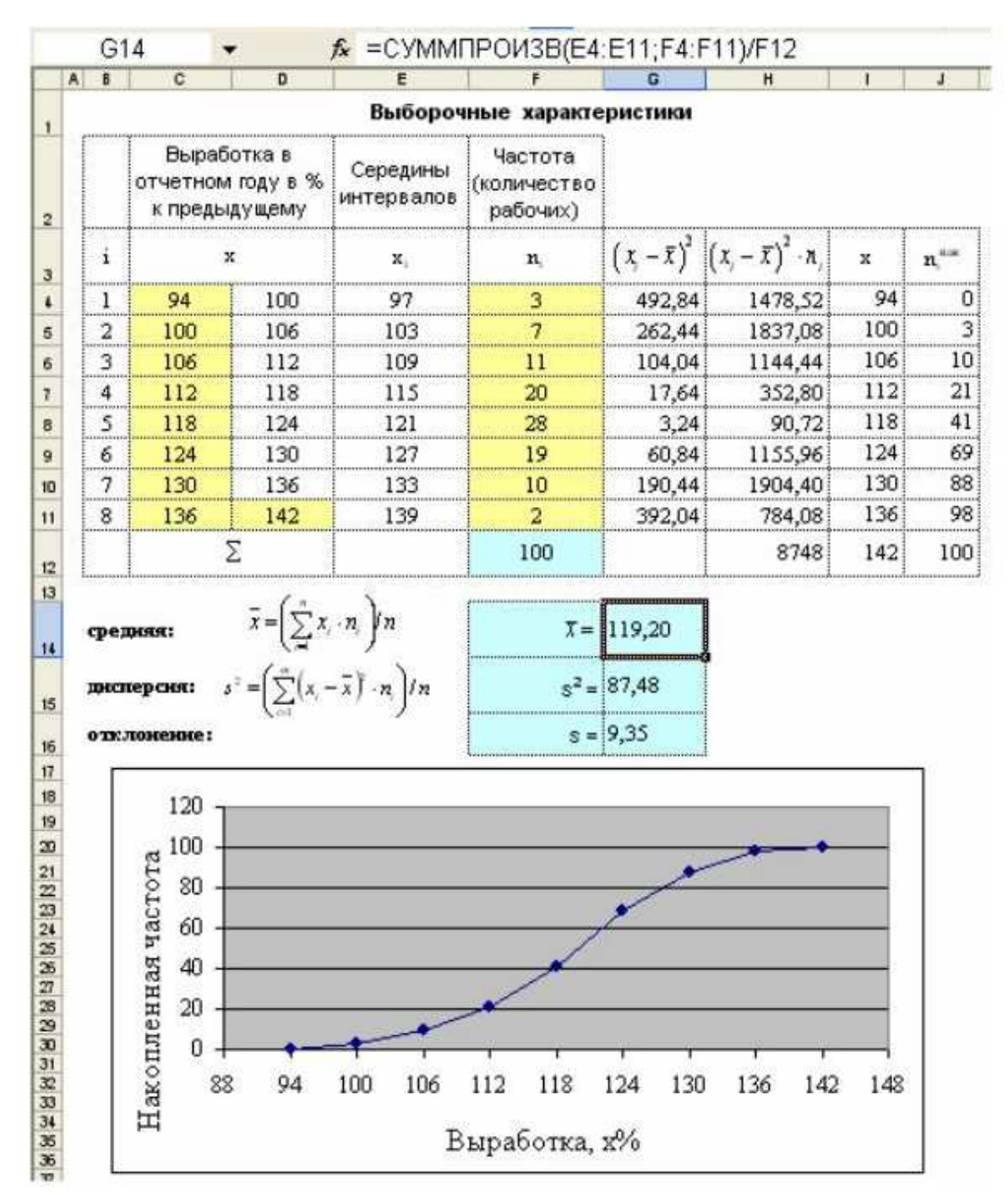

Рис. 2. Вычисление выборочных характеристик интервального вариационного ряда и его график

#### **Формула доверительной вероятности**

При обследовании выработки 1000 рабочих цеха в отчетном году по сравнению с предыдущим по схеме собственно-случайной выборки было отобрано 100 рабочих. Полученные данные представлены в таблице 1. Необходимо определить:

а) вероятность того, что средняя выработка рабочих цеха отличается от средней выборочной не более чем на 1% (по абсолютной величине);

б) границы, в которых с вероятностью 0,9545 заключена средняя выработка рабочих цеха. Рассмотреть случаи повторной и бесповторной выборки;

в) объем выборки, при котором с вероятностью 0,9973 отклонение средней выработки рабочих в выборке от средней выработки всех рабочих цеха не превзойдет 1% (по абсолютной величине).

Решение. Рассмотрим документы Excel, позволяющие для заданной выборки данных в соответствии с расчетными формулами решить любую из 6 типов задач на применение формулы доверительной вероятности при оценке генеральной средней (рисунки 3-5).

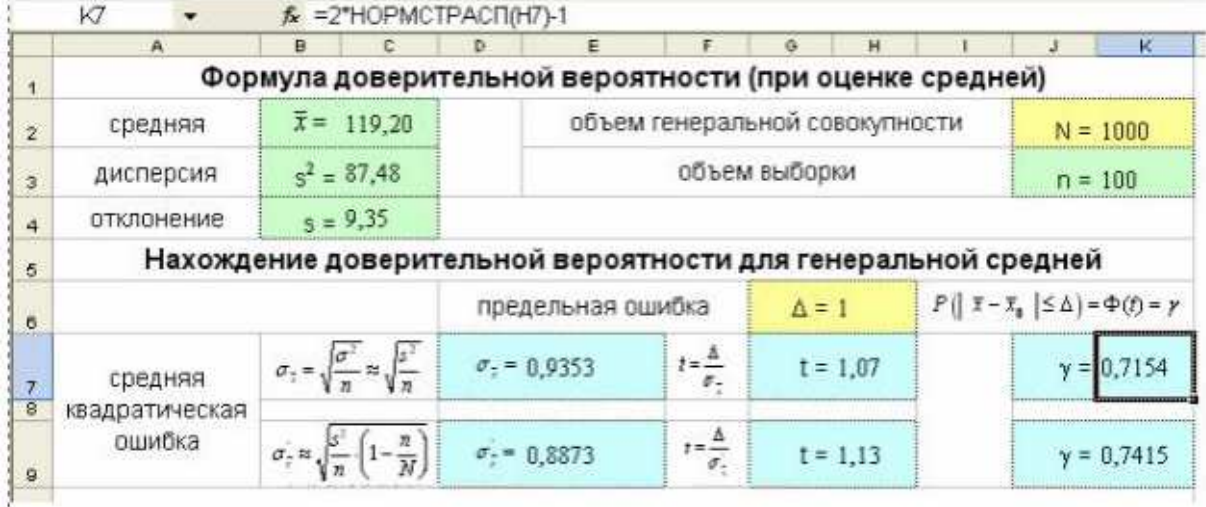

Рис. 3 Нахождение доверительной вероятности для оценки генеральной средней Выполните следующие шаги решения задачи. Введите данные в ячейки C2:C4,K2:K3,H6. Вячейку E7 введите формулу: **=КОРЕНЬ(C3/K3).**

Вячейку E9 введите формулу: **=КОРЕНЬ((C3/K3)\*(1-K3/K2))**.

Вячейку H7 введите формулу: **=ОКРУГЛ(H6/E7;2).**

Вячейку H9 введите формулу: **=ОКРУГЛ(H6/E9;2).**

Вячейку K7 введите формулу: **=2\*НОРМСТРАСП(H7)-1.** Скопируйте эту формулу в ячейку K9.

Функции **КОРЕНЬ** (число),**ОКРУГЛ(**число; число разрядов**)** и **НОРМСТРАСП(z)** можно ввести с клавиатуры или с помощью Мастера функций, выбрав категорию **Математические** или **Статистические**.

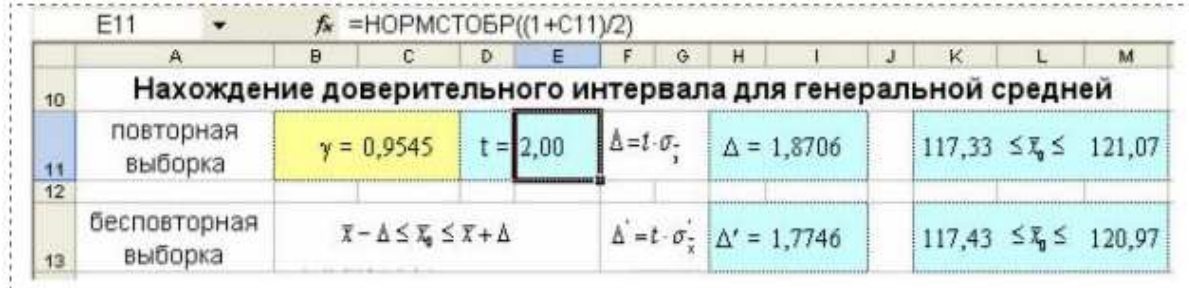

Рис. 4 Нахождение доверительного интервала при оценке генеральной средней Опишем шаги решения задачи.

Введите доверительную вероятность в ячейку C11.

В ячейку E11 введите формулу: **=НОРМСТОБР((1+C11)/2).**

В ячейки I11 и I13 введите соответственно формулы: **=E11\*E7**и**=E11\*E9**.

В ячейки K11 и M11 введите соответственно формулы: **=C2-I11** и**=C2+I11**.

В ячейки K13 и M13 введите соответственно формулы: **=C2-I13** и**=C2+I13**.

Функцию **НОРМСТОБР(**вероятность**)** можно ввести с клавиатуры или вызвать с помощью Мастера функций, выбрав категорию **Статистические**.

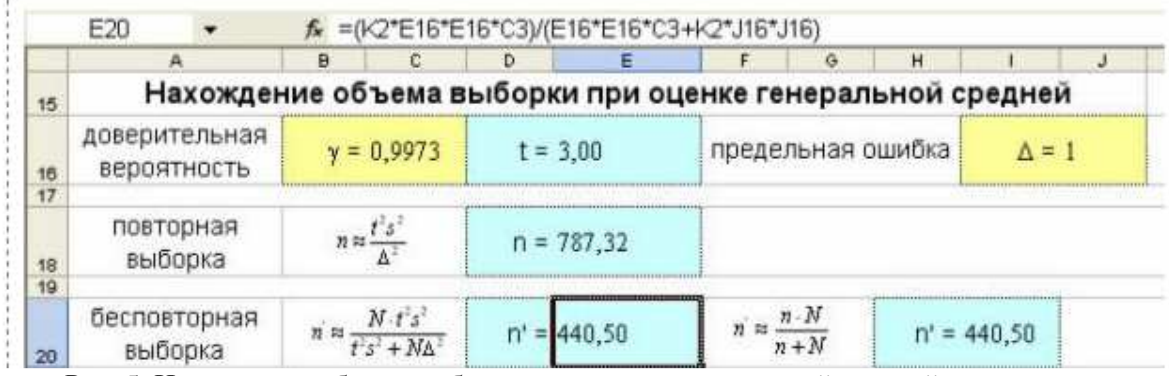

Рис. 5. Нахождение объема выборки при оценке генеральной средней

Выполните следующие шаги решения задачи.

Введите доверительную вероятность в ячейку C16 и предельную ошибку В ячейку J16.

В ячейку E16 введите формулу: **=НОРМСТОБР((1+C16)/2).**

В ячейку E18 введите формулу: **=(E16\*E16\*C3)/(J16\*J16).**

В ячейку E20 введите формулу:

**=(K2\*E16\*E16\*C3)/(E16\*E16\*C3+K2\*J16\*J16).** 

В ячейку I20 введите формулу: **=(E18\*K2)/(E18+K2).**

### **4 Методические указания по итоговому контролю**

Итоговый контроль знаний по дисциплине «Методы обработки экспертной информации»» проводится в форме зачета. Для подготовки к итоговому контролю знаний по дисциплине «Методы обработки экспертной информации»» обучающиеся используют перечень вопросов, приведенный в фонде оценочных средств. Зачета проводится в устной форме. В билет включен один теоретический вопрос. На подготовку студенту отводится 20-25 минут. На дифференцированном зачете ответы обучающегося оцениваются с учетом их полноты, правильности и аргументированности с учетом шкалы оценивания.

Оценка «отлично» выставляется студенту, если он глубоко и прочно усвоил программный материал, исчерпывающе, последовательно, четко и логически его излагает, умеет тесно увязывать теорию с практикой, свободно справляется с вопросами и другими видами применения знаний, причем не затрудняется с ответом при видоизменении заданий, использует в ответе профессиональные термины, правильно обосновывает принятое решение.

Оценка «хорошо» выставляется студенту, если он твердо знает материал, грамотно и по существу излагает его, не допуская существенных неточностей в ответе на вопрос, правильно применяет теоретические положения при решении практических вопросов, владеет необходимыми навыками и приемами их выполнения.

Оценка «удовлетворительно» выставляется студенту, если он имеет знания только основного материала, но не усвоил его деталей, допускает неточности, недостаточно правильные формулировки, нарушения логической последовательности в изложении программного материала.

Оценка «неудовлетворительно» выставляется студенту за отсутствие знаний по дисциплине, представления по вопрос, непонимание материала по дисциплине, наличие коммуникативных «барьеров» в общении, отсутствие ответа на предложенный вопрос.

## **5 Учебно-методическое обеспечение дисциплины**

## **5.1 Основная литература**

1 Балдин, К.В. Эконометрика : учебное пособие / К.В. Балдин, О.Ф. Быстров, М.М. Соколов. - 2-е изд., перераб. и доп. - М. : Юнити-Дана, 2015. - 254 с. - Библиогр. в кн. - ISBN 5-238-00702-7 ; То же  $[]$ лектронный ресурс]. URL: http://biblioclub.ru/index.php?page=book&id=114533

2 Доррер, Г.А., Теория принятия решений: учебное пособие для студентов направления 230100.62 – Информатика и вычислительная техника. [Электронный ресурс] / Г.А. Доррер. – Красноярск : ФГБОУ ВПО «Сибирский государственный технологический университет», 2013. – 180 с. – Режим доступа : https://biblioclub.ru/index.php?page=book\_view\_red&book\_id=428854 https://biblioclub.ru/index.php?page=book\_view\_red&book\_id=208939

## **5.2 Дополнительная литература**

1 Моделирование систем: Подходы и методы : учебное пособие / В.Н. Волкова, Г.В. Горелова, В.Н. Козлов и др. ; Министерство образования и науки Российской Федерации, Санкт-Петербургский государственный политехнический университет. - СПб. : Издательство Политехнического университета, 2013. - 568 с. : схем., ил., табл. - Библиогр. в кн. - ISBN 978-5-7422-4220-8 ; То же [Электронный ресурс]. - URL: http://biblioclub.ru/index.php?page=book&id=362986

2 Интеллектуальные системы : учебное пособие / А. Семенов, Н. Соловьев, Е. Чернопрудова, А. Цыганков ; Министерство образования и науки Российской Федерации, Федеральное государственное бюджетное образовательное учреждение высшего профессионального образования «Оренбургский государственный университет».  $\Omega$  Оренбург : ОГУ, 2013. - 236 с. ; То же [Электронный ресурс]. URL: http://biblioclub.ru/index.php?page=book&id=259148

3 Иванова, В.В. Основы бизнес-информатики : учебник / В.В. Иванова, Т.А. Лёзина, А.А. Салтан ; Санкт-Петербургский государственный университет ; под ред. В.В. Ивановой. - СПб. : Издательство Санкт-Петербургского Государственного Университета, 2014. - 244 с. : табл., ил. - Библиогр. в кн. - ISBN 978-5-288-05538-6 ; То же [Электронный ресурс]. - URL: http://biblioclub.ru/index.php?page=book&id=458093

4 Чернышов, В.Н., Системный анализ и моделирование при разработке экспертных систем: учебное пособие. [Электронный ресурс] / В.Н. Чернышов, А.В. Чернышов. – Тамбов : Из-во Тамб. гос. техн. ун-та, 2012. – 128 с. – Режим доступа : https://biblioclub.ru/index.php?page=book\_view\_red&book\_id=277638

5 Сурина, Е. Е. Методы анализа экономической информации [Текст] : учебнометодическое пособие / Е. Е. Сурина. - Орск : Изд-во ОГТИ (филиала) ОГУ, 2014. - 129 с. - ISBN 978-5-8424-0736-1. [Электронный ресурс]

## **5.3 Периодические издания**

1. Журнал «Вестник компьютерных и информационных технологий »

2. Журнал «Информационные технологии и вычислительные системы»

3. Журнал «Стандарты и качество»

4. Журнал «Прикладная информатика»

## **5.4 Интернет-ресурсы**

## **5.4.1 Современные профессиональные базы данных и информационные справочные системы:**

1. Информационная система «Единое окно доступа к образовательным ресурсам»  http://window.edu.ru/

2. КиберЛенинка **-** https://cyberleninka.ru/

3. Университетская информационная система Россия **–** uisrussia.msu.ru

4. Бесплатная база данных ГОСТ **–** https://docplan.ru/

## **5.4.2 Тематические профессиональные базы данных и информационные справочные системы:**

1. Портал искусственного интеллекта – AIPortal

2. Web-технологии – Web-технологии

3. Электронная библиотека Института прикладной математики им. М.В. Келдыша – Электронная библиотека публикаций Института прикладной математики им. М.В. Келдыша РАН

## **5.4.3 Электронные библиотечные системы**

1. ЭБС «Университетская библиотека онлайн» – http://www.biblioclub.ru/

2. ЭБС Znanium.com – https://znanium.com/

## **5.4.4 Дополнительные Интернет-ресурсы**

1. https://www.ixbt.com - Интернет-издание о компьютерной технике, информационных технологиях и программных продуктах. На сайте публикуются новости IT, статьи с обзорами и тестами компьютерных комплектующих и программного обеспечения.

2. http://www.intuit.ru – ИНТУИТ – Национальный открытый университет.

3. https://frontender.info – Электронный журнал по фронтенд-разработке

4. http://citforum.ru/SE/project/arkhipenkov\_lectures – Лекции по управлению программными проектами автор А. Архипенков

5. http://1c.ru/ - сайт фирмы разработчика серии программ "1С:Предприятие", предназначенных для автоматизации управления и учета на предприятиях различных отраслей, видов деятельности и типов финансирования.

**5.5 Программное обеспечение, профессиональные базы данных и информационные справочные системы современных информационных технологий**

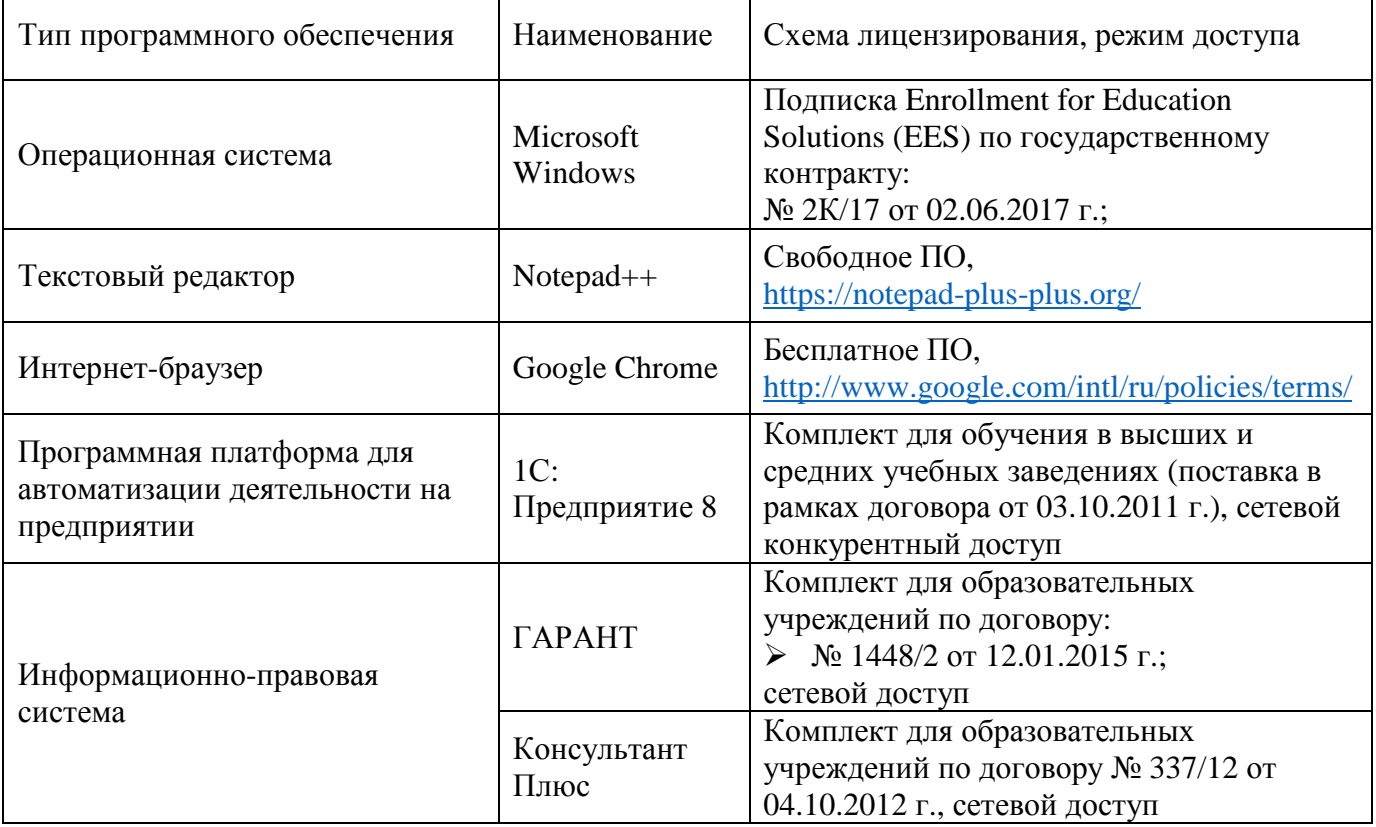

## **6 Материально-техническое обеспечение дисциплины**

Учебные аудитории для проведения занятий лекционного типа, семинарского типа, для проведения групповых и индивидуальных консультаций, текущего контроля и промежуточной аттестации. Для проведения лабораторных работ используются компьютерный класс (ауд. № 4-113, 4-116, 4-117), оборудованный средствами оргтехники, программным обеспечением, персональными компьютерами, объединенными в сеть с выходом в Интернет.

Аудитории оснащены комплектами ученической мебели, техническими средствами обучения, служащими для представления учебной информации большой аудитории.

Помещения для самостоятельной работы обучающихся оснащены компьютерной техникой, подключенной к сети «Интернет», и обеспечением доступа в электронную информационно-образовательную среду Орского гуманитарно-технологического института (филиала) ОГУ (ауд. № 4-307).

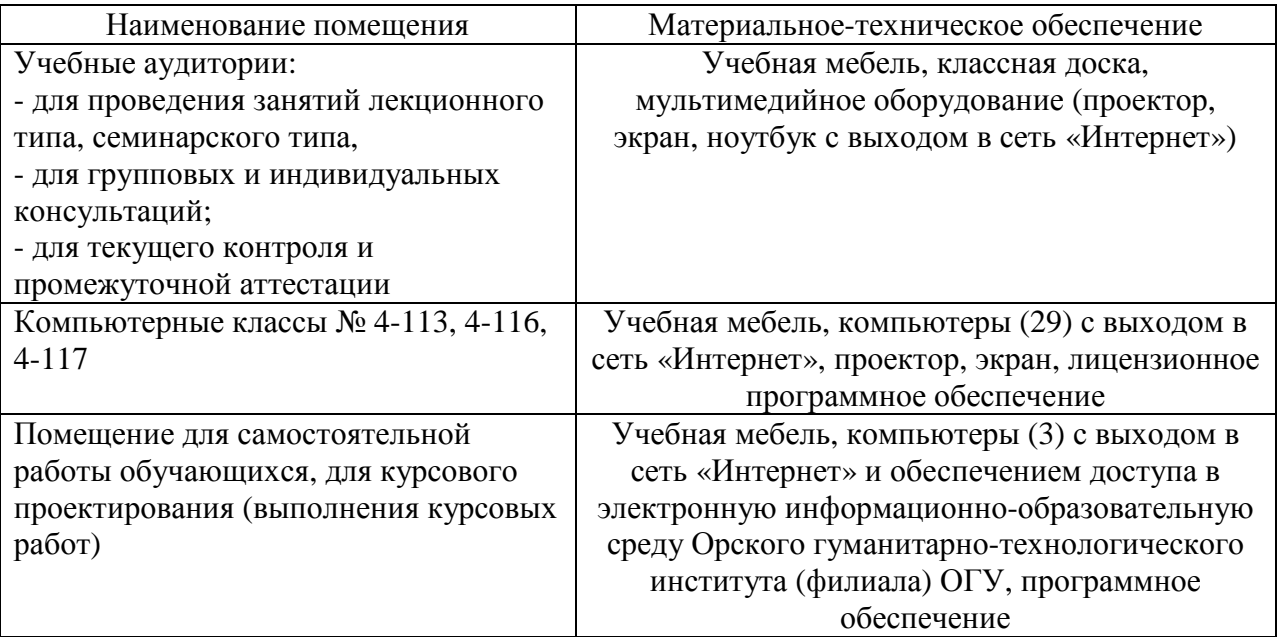

Для проведения занятий лекционного типа используются следующе наборы демонстрационного оборудования и учебно-наглядные пособия:

- презентации к курсу лекций.